## **E4/E-6400/E-Synth 2ND SCSI PORT INSTALLATION INSTRUCTIONS**

The 2nd SCSI Port kit is a useful addition when the Emulator is connected in the middle of a SCSI chain. Without the 2nd SCSI port, a special SCSI Y-cable would be required to connect the Emulator in the middle of the chain. The 2nd SCSI port is a much more convenient and elegant solution.

**Tools Needed:** Phillips head screwdriver #1

#### **6865 Kit Contents:**

**ULTRA**

- (1) Installation instructions
- (1) 2nd SCSI port assembly

These instructions are NOT provided as a guarantee against improper installation. When in doubt contact: E-mu Customer Service at (831) 438-1921.

### **WARRANTY MAY BE VOIDED IF DAMAGE IS CAUSED BY IMPROPER INSTALLATION, IMPROPER OR INADEQUATE MAINTENANCE, ACCIDENT, ABUSE, ALTERATION, UNAUTHORIZED REPAIRS, TAMPERING, OR FAILURE TO FOLLOW PROCEDURES AS OUTLINED IN THIS INSTALLATION GUIDE.**

#### **Installation**

1) **DISCONNECT POWER!!!**

- 2) Remove the Rack Ears if installed. Remove top of the chassis. There are two screws on each side and 3 along the top of the back. When all the screws are removed, slide the metal top backwards and up off the unit, exposing the main circuit board. Set the top cover aside in a safe place and put the screws into a cup so they will not get lost. The power supply is covered by a metal box. Do not remove this metal cover!
- 3) The 2nd SCSI port MUST be installed in option port #3, the lowest opening. Remove the metal cover plate from option port #3. Save the two screws as they will be used to attach the 2nd SCSI port. Place the cover plate in your (growing) collection of miscellaneous items.
- 4) If you have an internal hard disk in your Ultra, check to see if it is connected to the Internal SCSI port or to the IDE port. If it is connected to the Internal SCSI port, disconnect the cable between the hard disk and the SCSI port. If the HD is connected to the IDE port, leave it alone.
- 5) **Internal Hard Disk** Fold the cable assembly as shown below. Fold it gently and neatly. Connect the end opposite the mounting plate to the **hard disk**. The HD connector and cable are keyed, so they will only plug together one way. You should not have to use excessive force.

**WARNING #1:** *Before touching anything inside the unit, you should "Ground" yourself, by touching a grounded object such as a water pipe or a grounded piece of equipment. Grounding yourself prevents the static charge in your body from damaging the IC chips . Do not walk across the room or across a rug, after grounding yourself as this will defeat the purpose of grounding yourself.*

**Kit 6865**

**WARNING #2:** *Make sure to connect the 2nd SCSI cable to the* **Internal SCSI** *connector and NOT the DAN Buss or the IDE connector.*

**NOTE:** *Emulators are terminated (switchable in software - Master, Setup, SCSI) and typically setup with an internal hard drive unterminated and the sampler itself terminated. An Emulator connected in the middle of the SCSI chain should be unterminated.*

- 5a) **No Internal Hard Disk** If you don't have an internal hard disk, Connect the end opposite the mounting plate to the **Internal SCSI** connector. Make sure the stripe on the ribbon cable is toward the front panel of the Emulator, aligning with pin 1 as marked on the circuit board. Jump to step 7.
- 6) If you have an internal hard disk installed, connect the middle connector on the ribbon cable to the **Internal SCSI** plug on the board. See the illustration below. The stripe should be toward the front panel.
- 7) Mount the 2nd SCSI connector on the back panel with the two screws from the mounting plate.
- 8) Replace the top panel. Tilt the rear of the top cover up a little and slide the front of the top panel under the front panel lip. Lower the rear of the top panel into place.
- 9) Replace the seven screws. The screws are all identical. … That's it!

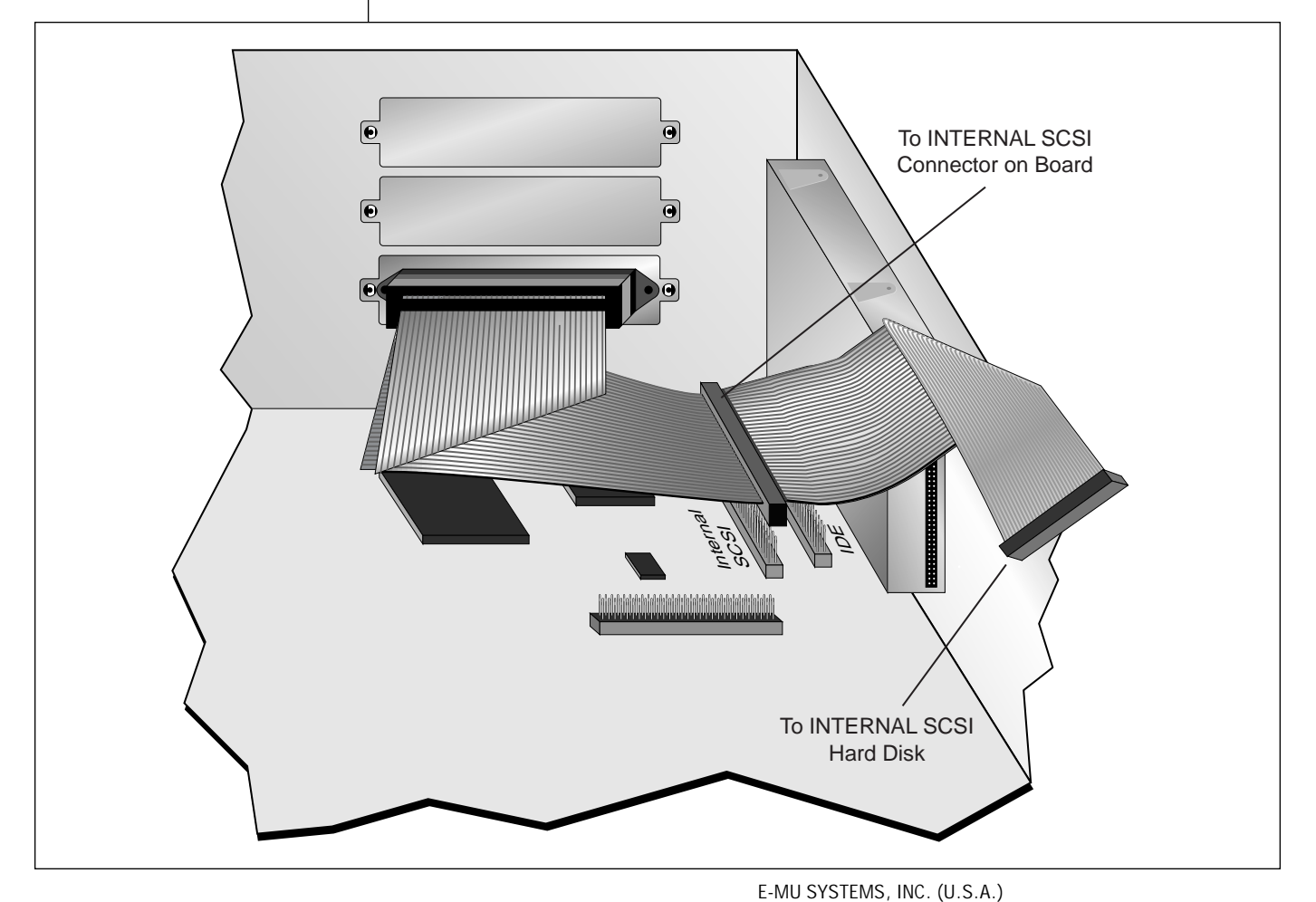

#### P.O. BOX 660015 SCOTTS VALLEY, CA USA 95067–0015 TELEPHONE: 831-438-1921 FAX: 831-438-8612

**E-MU SYSTEMS, LTD. (EUROPE, AFRICA, MIDDLE EAST)** SUITE 6, ADAM FERGUSON HOUSE ESKMILLS INDUSTRIAL PARK MUSSELBURGH, EAST LOTHIAN SCOTLAND, EH21 7PQ TELEPHONE: +44 (0) 131-653-6556 FAX: +44 (0) 131-665-0473

# **EXAMPLE E-MU SYSTEMS**